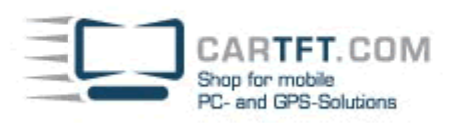

## **PTV Fleet/Truck Navigator für Android (Installation)**

You need :

- Android Smartphone o. Tablet with GPS-function and SD-card with at least 3GB free space
- Your CarTFT shop login account
- The activation-email-notification from CarTFT.com
- 1.) Activate in your device under settings, security the option ... Allow unkown sources". (You can deactivate this option after the installation has finished.)

 Deactivate the Display-Timeout of your device. The Download of the maps (up to 3GB) can took a long time, depending on your internet connection speed. The download will abort, when your Android-device goes into Standby-mode.

- 2.) Install the die App "PTV Navigator map downloader" (Either from CarTFT.com homepage or from Google-Market)
- 3.) Start the App "PTV Navigator map downloader" and enter your CarTFT-Shop-account details. The Navigation-App and maps will be installed and afterwards you can start and use the navigation program.

## **Troubleshooting**

If you encounter any problems, please contact us ! (support@cartft.com)

Author: Oliver Aigner - CarTFT.com Date: Oktober 2012